## **[Die Online-Durchsuchung live](https://www.burks.de/burksblog/2013/06/23/die-online-durchsuchung-live-beobachten) [beobachten](https://www.burks.de/burksblog/2013/06/23/die-online-durchsuchung-live-beobachten)**

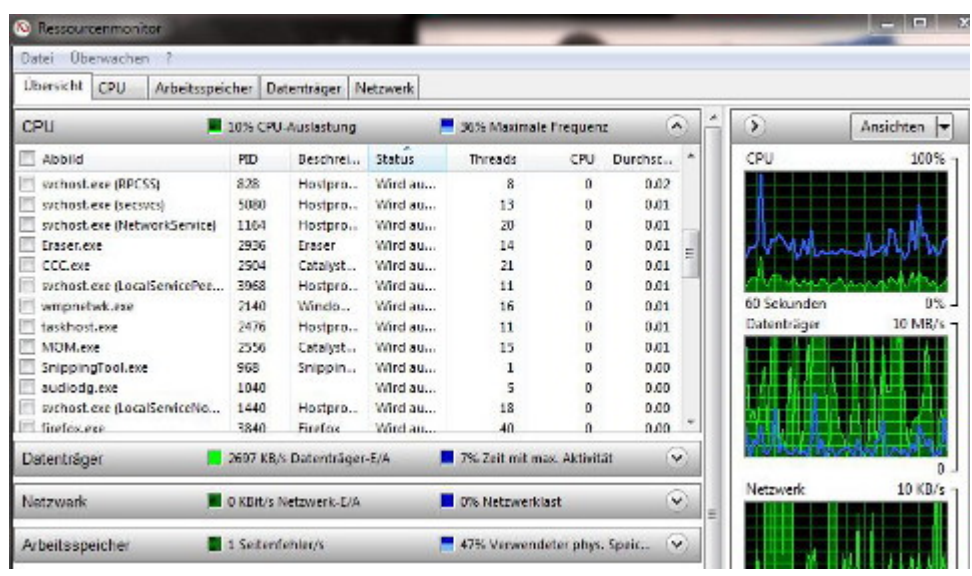

Kleiner Tipp am Rande für Windows(7)-Nutzer: Unter *Start | alle Programme | Zubehör | Systemprogramme | Ressourcenmonitor*

kann man sich alle laufenden Prozesse des Rechners anzeigen lassen.

Fall jemand eine unverschlüsselte E-Mail bekommen hat mit dem Betreff "Wir tun alles für Ihre Sicherheit!" und das Attachment angeklickt hat und

die Frage *bundestrojaner\_skype.exe is an unknown application –* install anyway? mit "ja" beantwortet, kann dann live beobachten, was geschieht. Für Unix gibt es übrigens z.B. [Monit](http://mmonit.com/monit/).